# **HTML Sitemap**

## **For Magento 2**

### **Overview**

**HTML Sitemap** extension lists all of your categories in cascading style. Standard styling on a dedicated sitemap page. It lists all of your CMS pages and also a few static pages that need a mention. The purpose of this extension is to make sure that your categories are indexed correctly as well as making your website more user-friendly**.**

It is very easy to customize the color and design theme of the page. We have created separate CSS file for it. You can check

"HtmlSitemap\view\frontend\web\css\htmlsitemap.css"

#### **Customer Point of view**

- 1. HTML sitemap helps shoppers/customer more easily navigate through your store. By installing HTML sitemap functionality, you provide visitors with a comprehensive overview of your site's layout.
- 2. Displaying the list of products grouped by alphabetical letters.
- 3. HTML sitemap having the list of categories, products, CMS pages and custom links of the site.

#### **Store Owner/Developer/Merchant Point of view**

- 1. Developer doesn't need to confuse about a number of categories and its sub-categories to be hierarchically displayed to the sitemap. A sitemap will automatically re-arrange categories if there are more sub-categories into one category.
- 2. You can also add custom links to your site if there are customized pages will be there or you can provide your other site's link also.

#### **All it takes is just 5 minutes simple setup:**

- 1. Install this extension from Magento Marketplace
- 2. Go To Stores >> Configuration >> Vsourz >> Html Sitemap and do required setup

#### **Features**

- 1. Easy to install and easy to upgrade without CORE code modifications.
- 2. Responsive and user-friendly design.
- 3. List of categories, products, CMS pages of the site.
- 4. Provision to add any number of custom links via back-end.
- 5. List of products grouped by alphabetical letters.
- 6. Automatically manage category hierarchy.
- 7. Displaying total numbers of products counts.
- 8. Enable/Disable categories on sitemap page manage via back-end configuration.
- 9. Enable/Disable products on sitemap page manage via back-end configuration.
- 10. Enable/Disable CMS pages links on sitemap page manage via back-end configuration.
- 11. Enable/Disable contact page link on sitemap page manage via back-end configuration.

### **Install extension using COMMAND LINE**

- 1. Download the HTML Sitemap extension from the Magento Marketplace
- 2. Unzip the file in a temporary directory/folder with name as HtmlSitemap
- 3. Put HtmlSitemap directory as per this folder structure:: **project\_root/app/code/Vsourz/HtmlSitemap**
- 4. Disable cache from **System >> Cache Management**
- 5. Give proper file permission
- 6. Enter following in the command line in your magento store root :

#### **php bin/magento setup:upgrade**

- 7. Enter following in the command line from your magento store root to compile the code **php -dmemory\_limit=1g bin/magento setup:di:compile**
- 8. Give proper file permission
- 9. Enter following in the command line in your magento store root to generate static files into your pub directory **php -dmemory\_limit=1g bin/magento setup:static-content:deploy**
- 10. Give proper file permission
- 11. Enable/Refresh cache from **System >> Cache Management**
- 12. After that you can see the module (Vsourz\_HtmlSitemap) at **Stores >> Configuration >> Advanced >> Advanced**, the extension will be shown in the admin panel.

#### **How To Use?**

- 1. Login into your Magento Back-end / Admin Panel
- 2. Go to Admin : **Store >> Configuration >> Vsourz >> Html Sitemap**

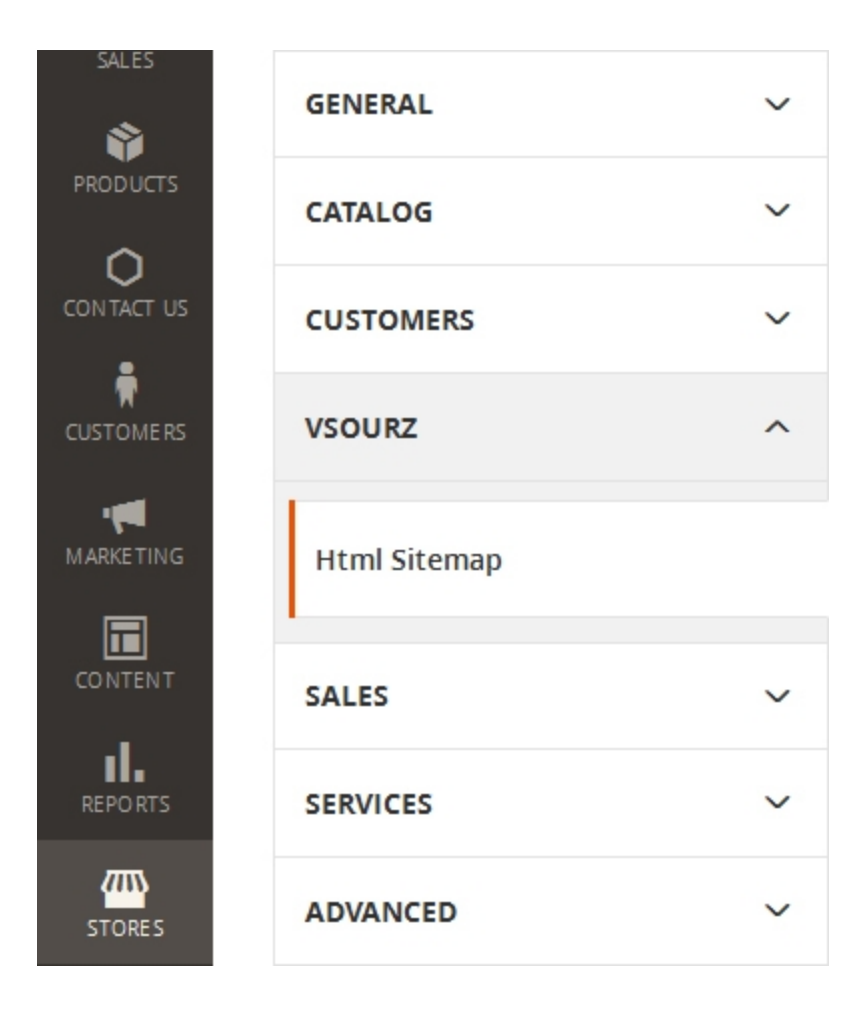

3. Categories : Select "yes" to show category hierarchy into sitemap

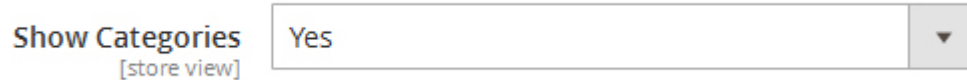

4. Products : Select "yes" to show all products in sitemap

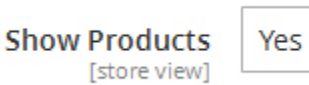

 $\mathbf{v}$ 

5. CMS Pages : Select "yes" to show CMS pages links into sitemap

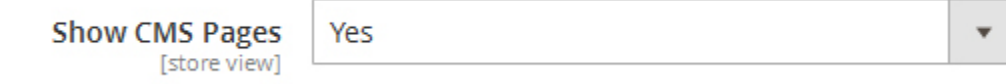

6. Contact Pages : Select "yes" to show contact page link into sitemap

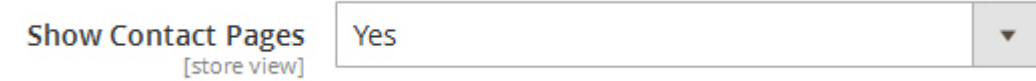

- 7. Additional Links : Enter semicolon(;) separated custom URLs to add them into the sitemap, as given suggestion.
- Here each link is having two parameters 1st is link URL and 2nd is link text to be displayed. Both arguments is a comma(,) separated.
- Two or more links will be separated by the semicolon(;) with each other.

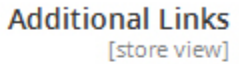

http://siteurl.com, Custom Link; https://www.google.co.in, Google;

http://siteurl.com, Site1; http://example.com,Example

8. Save the configuration